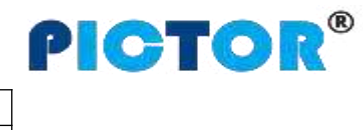

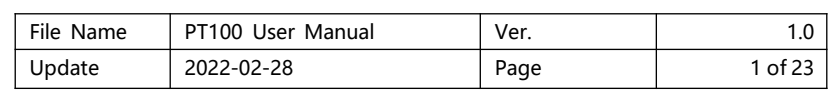

# **GPS Vehicle Tracker PT100 User Manual V1.0**

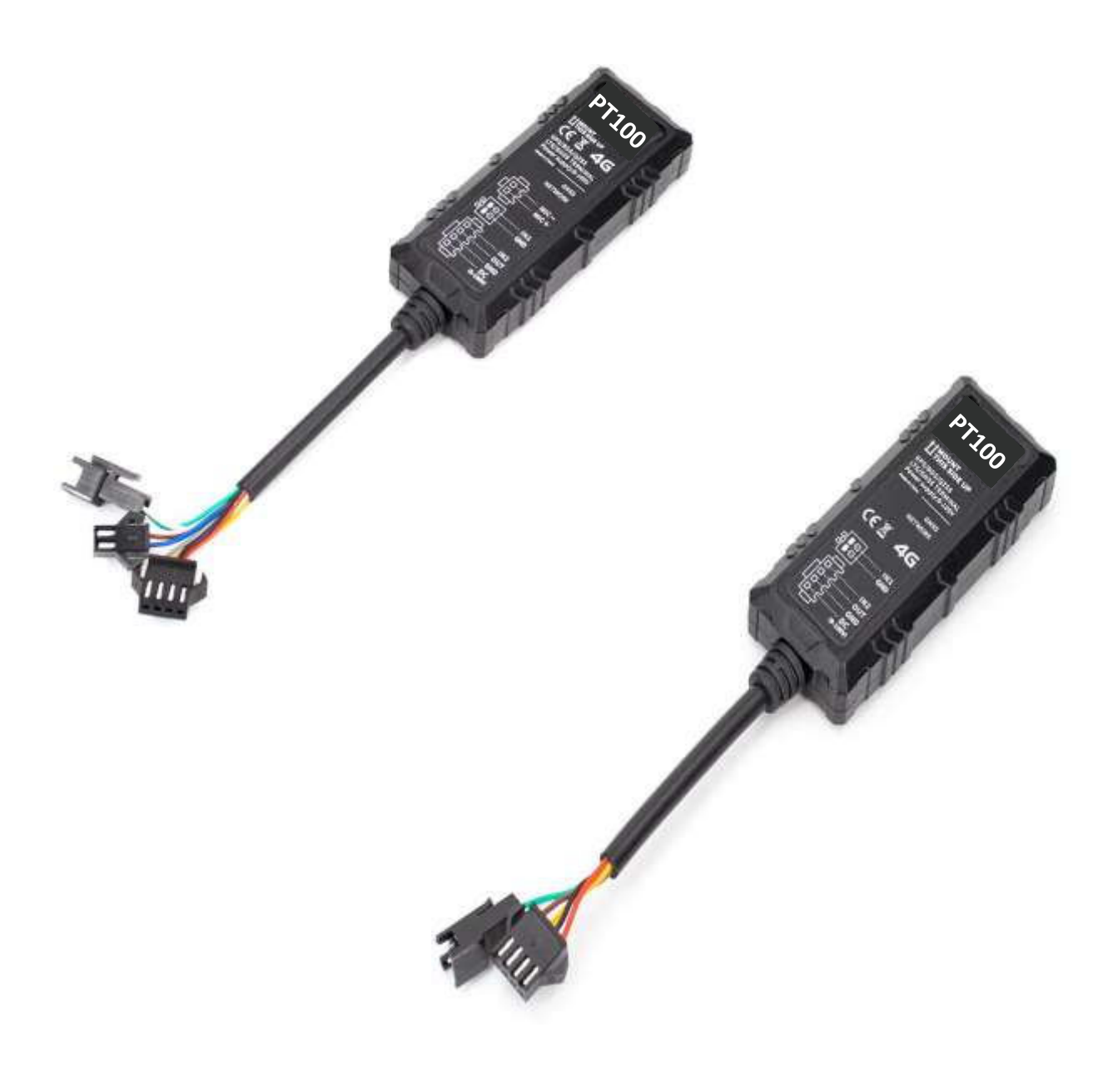

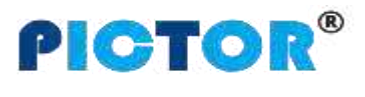

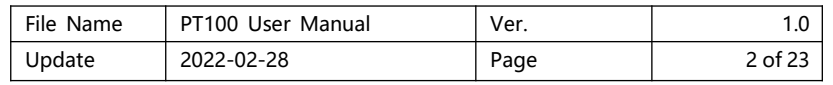

# **Content**

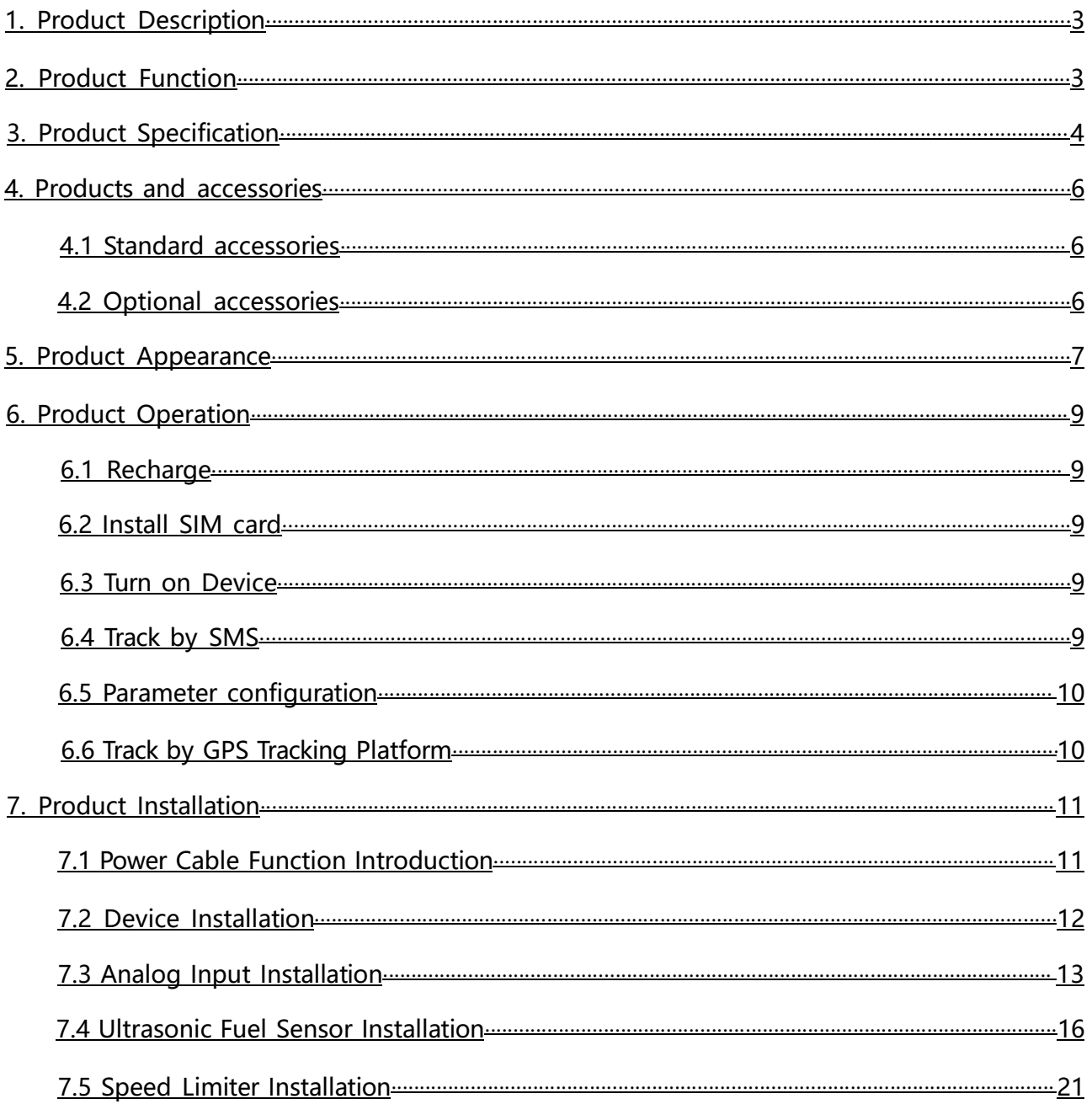

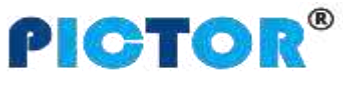

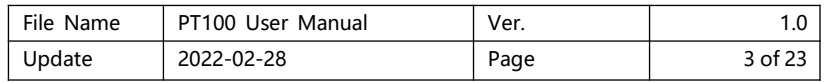

# **1. Product Description**

PT100-L is a 4G based vehicle GPS Tracker with built-in high-precision, GPS+BDS dual-mode positioning module; It integratesfunctions of driving behavior monitoring, remote fuel cut, low power alarm, external power disconnect alarm, various abnormal alarms, electronic geo-fences etc., and uploads information to the platform to create comprehensive supervision and security for vehicle driving. By its ultra mini size, it is easier to install and hide, which is suitable for the automotive risk control industry, vehicle supervision, anti-theft and shared travel industries.

PT100-L has a built-in 16Mb Flash memory. When the device enters a place without network, it will automatically save the historical positioning data. When the network returns to normal, it will automatically resend the historical positioning data to the tracking platform.

#### **2. Product Function**

- $\div$  GPS+BDS dual mode positioning
- $\Leftrightarrow$  Real-time tracking
- $\div$  Track by time interval
- $\div$  Track by distance
- $\Leftrightarrow$  SMS Alarm
- $\diamond$  SOS Alarm
- $\Leftrightarrow$  External power disconnection alarm
- $\Diamond$  Low battery alarm
- $\div$  Engine and door status change alarm
- $\diamond$  Support dual servers
- $\Leftrightarrow$  Geo-fence alarm
- $\Leftrightarrow$  Speeding alarm
- $\div$  GPS signal loss alarm
- $\div$  Harsh acceleration alarm
- $\div$  Harsh deceleration alarm
- <span id="page-2-0"></span> $\Leftrightarrow$  Harsh turning alarm

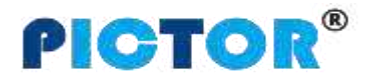

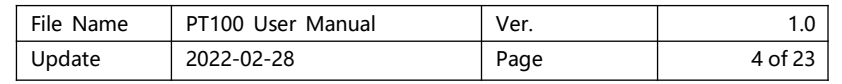

- $\Leftrightarrow$  Impact alarm
- $\diamond$  Vibration (towing) alarm
- $\Leftrightarrow$  Idling alarm
- $\Leftrightarrow$  Fatigue driving alarm
- $\Leftrightarrow$  Mileage report
- $\Leftrightarrow$  Heading change report
- $\div$  16 Mb Flash
- $\diamond$  FOTA upgrade
- $\div$  Set ACC ON, ACC OFF time interval
- $\Leftrightarrow$  Remote control fuel/electricity
- $\Leftrightarrow$  Buzzer alarm (optional)
- $\Leftrightarrow$  Fuel sensor (optional)
- $\div$  Fuel theft alarm (optional)
- $\div$  Low fuel alarm (optional)

# **4. Product Specification**

<span id="page-3-0"></span>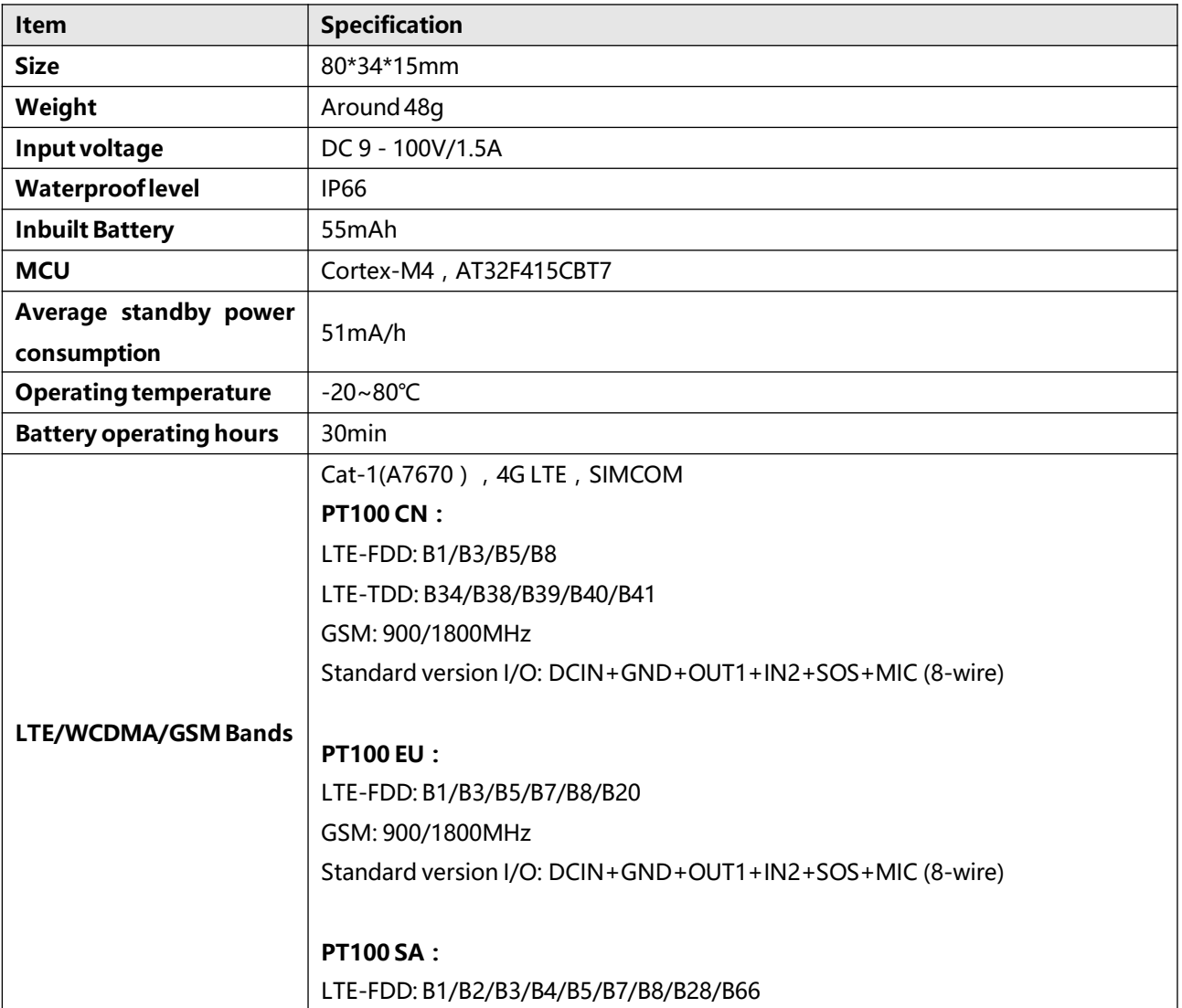

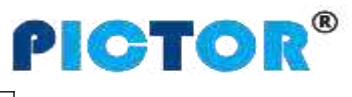

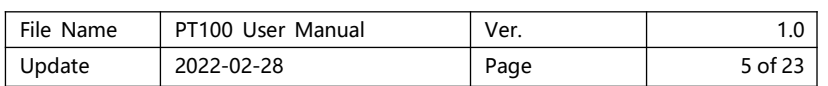

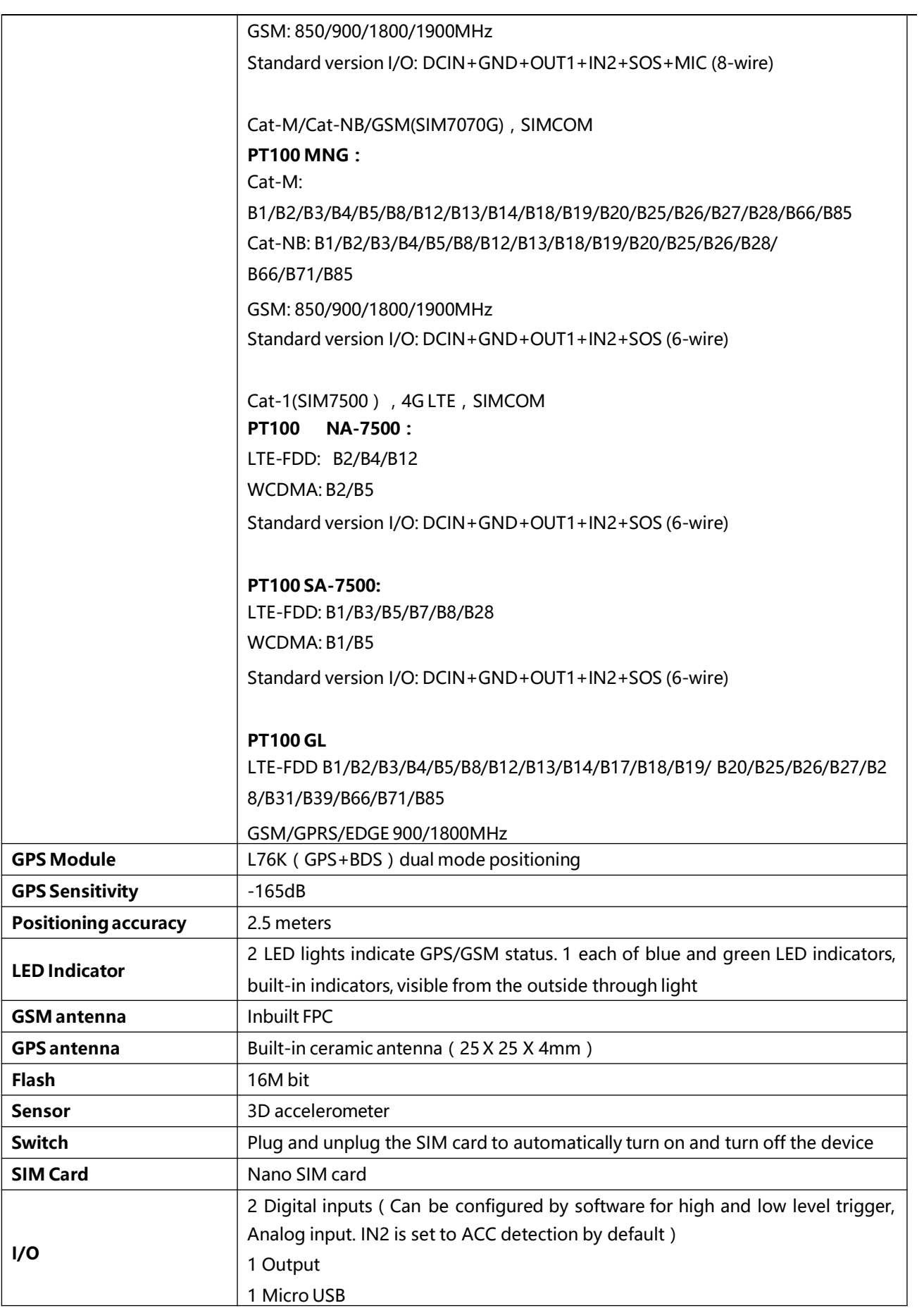

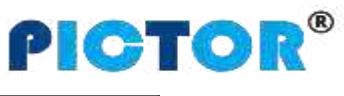

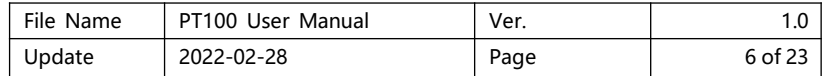

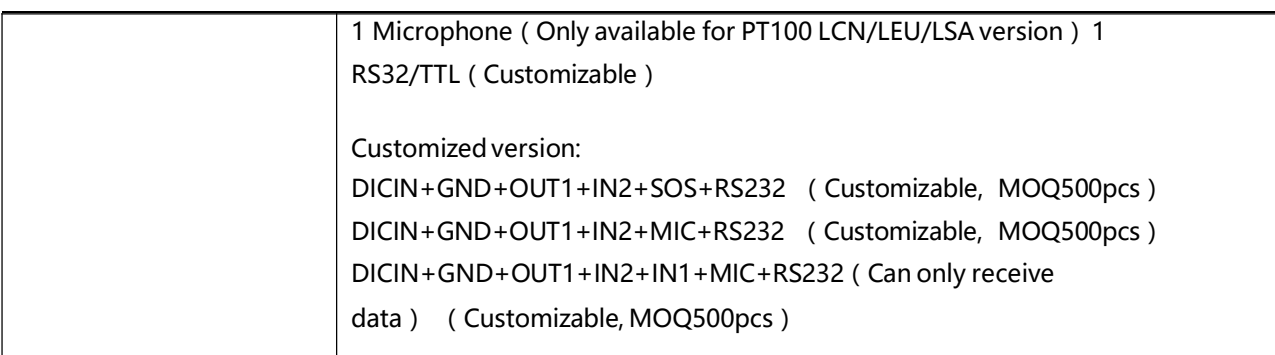

- **5. Products and accessories**
- **1. Standardaccessories**

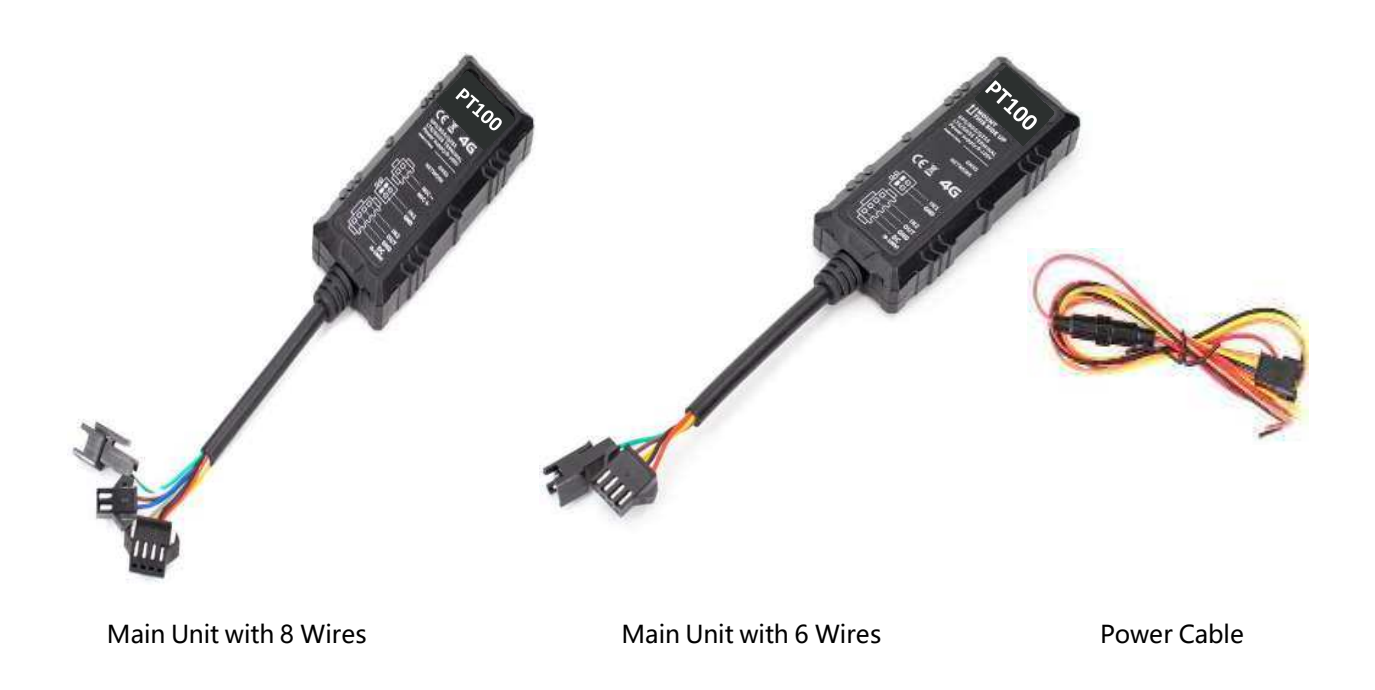

# **5.2 Optional accessories**

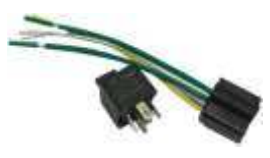

12V/24V Relay USB Cable Buzzer

<span id="page-5-0"></span>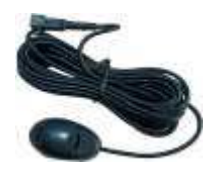

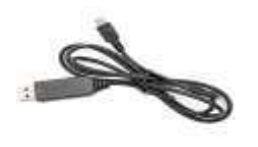

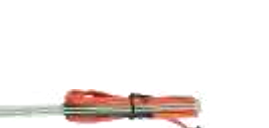

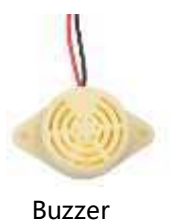

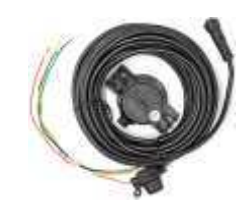

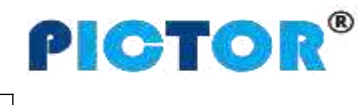

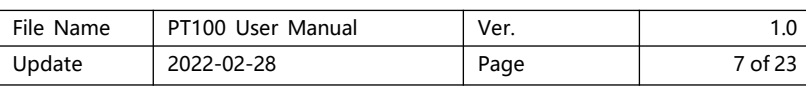

Microphone SOS Button Ultrasonic Fuel Sensor

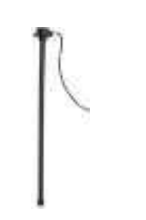

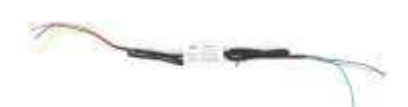

Capactive Fuel Sensor Speed Limiter

# **5.3 Customizable accessories**

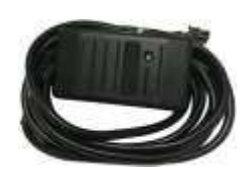

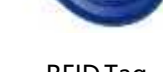

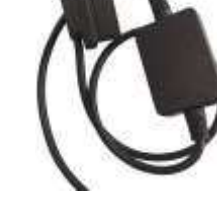

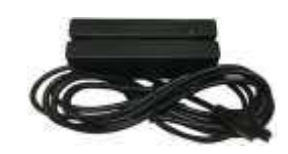

RFID Reader **REID Tag CELL CELL CELL CELL CELL CELL** READER READER READER READER READER

<span id="page-6-0"></span>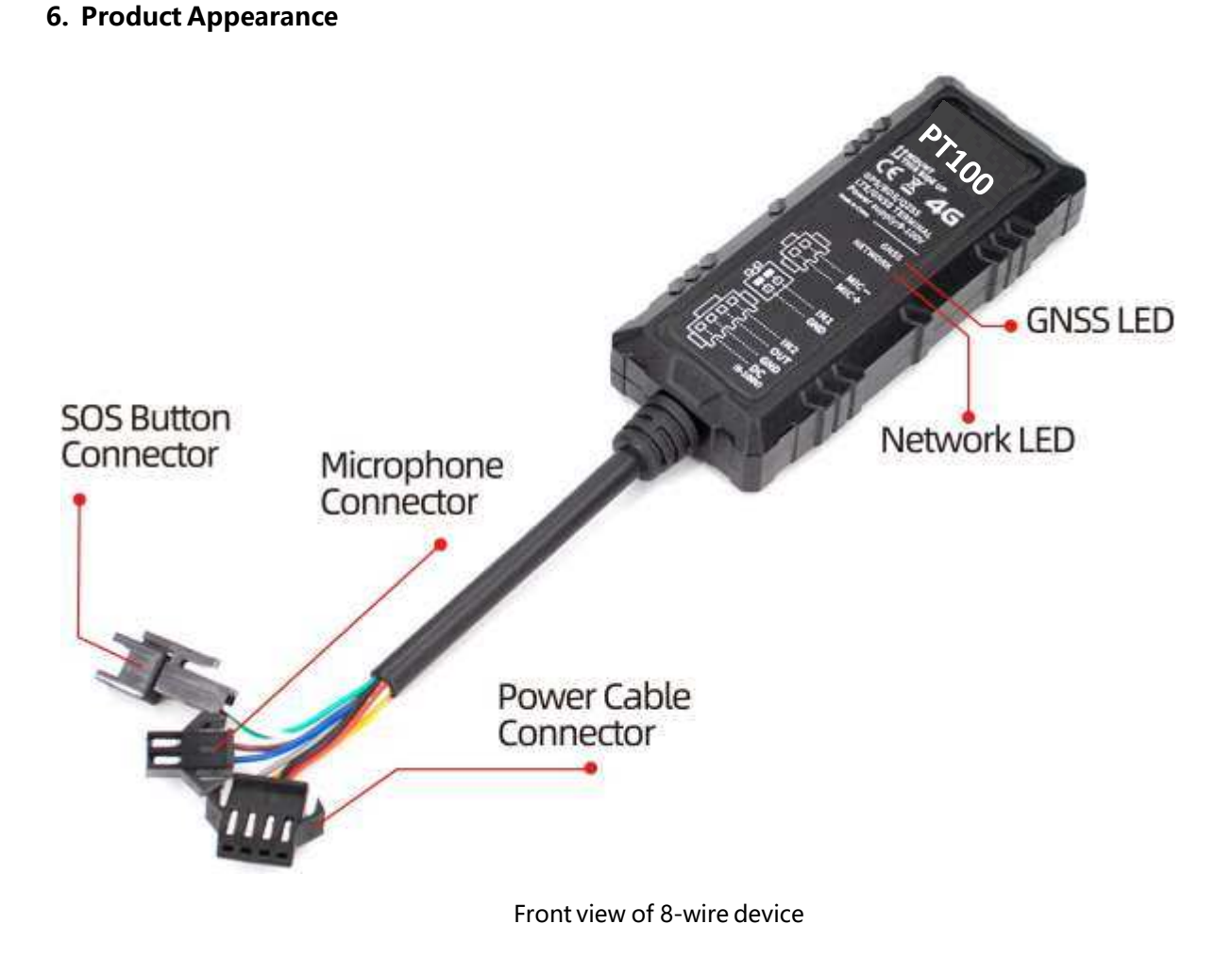

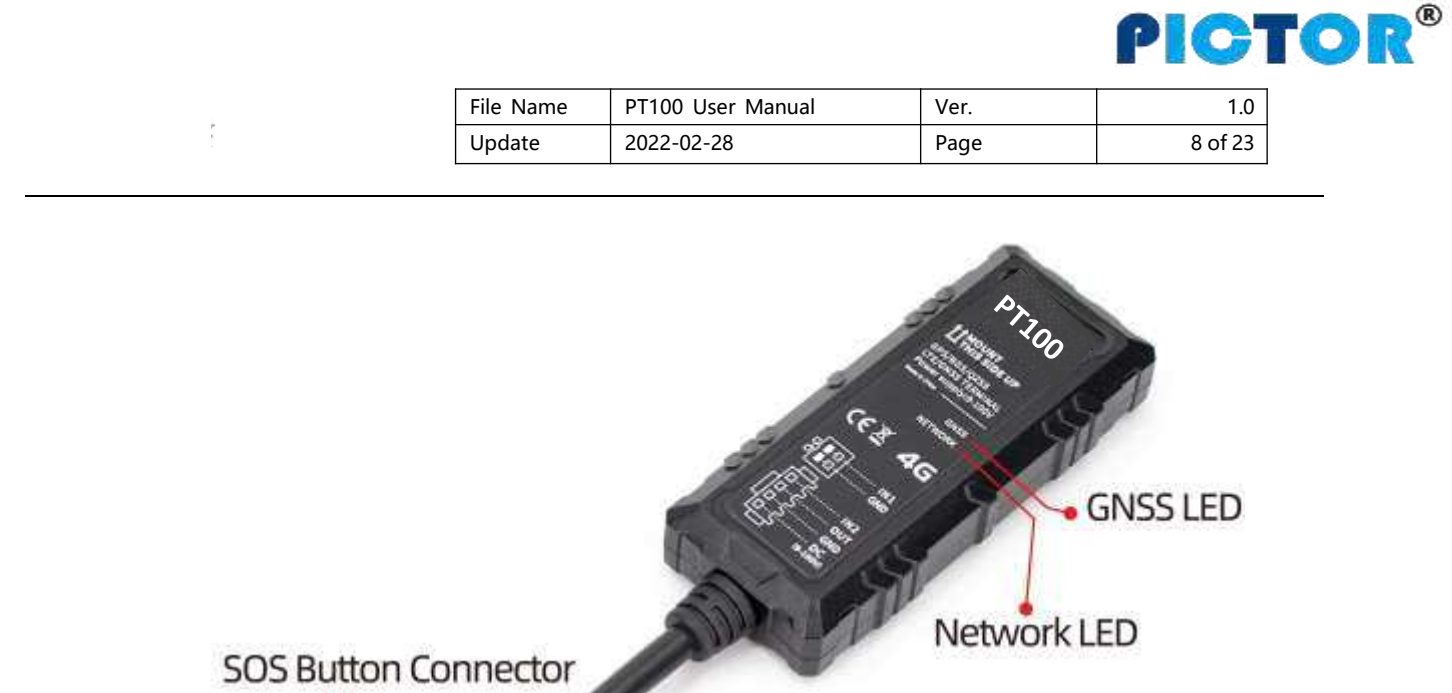

Front view of 6-wire device

Power Cable Connector

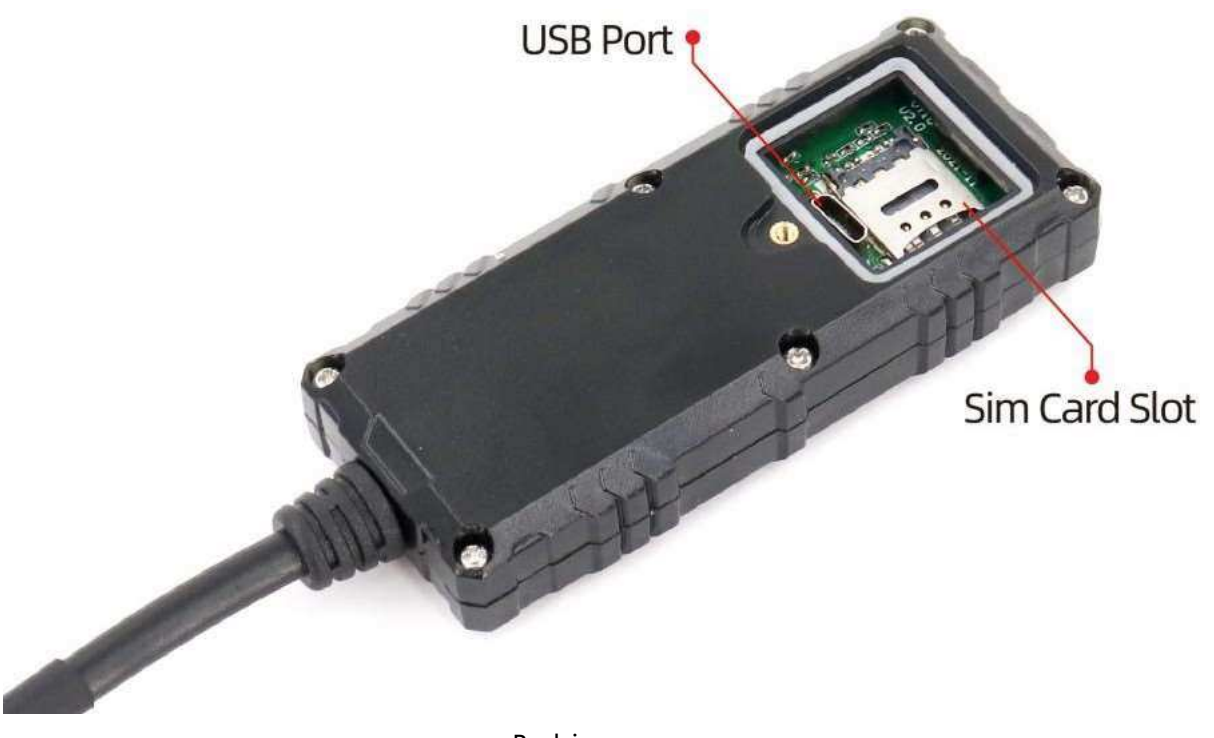

Back image

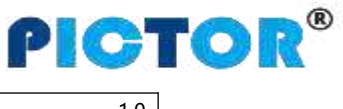

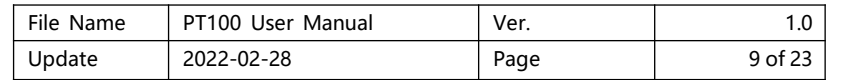

# **7. ProductOperation**

#### **1. Recharge**

When using PT100-L for the first time, please connect the tracker's red wire (positive) and black (ground wire) to a 12V or 24V power supply and charge for at least 2 hours to ensure sufficient power. After configuration and testing are completed, install it on the vehicle.

#### **7.2 Install SIM card**

The device supports 4G SIM card;

Please make sure that the SIM card has sufficient balance, the GPRS function has been activated and the correct APN of the SIM card has been confirmed;

Please make sure that the PIN lock function of the SIM card is turned off;

If you need to use the function: Call to reply location, please make sure that the SIM card has the caller ID display function;

Please make sure the device is turned off before installing SIM.

- A. Remove the back cover;
- B. Install the SIM card in the correct direction.

#### **7.3 Turn on Device**

Switch ON device or connect to external power supply, PT100-L will start up and run. LED lights indicate operating conditions:

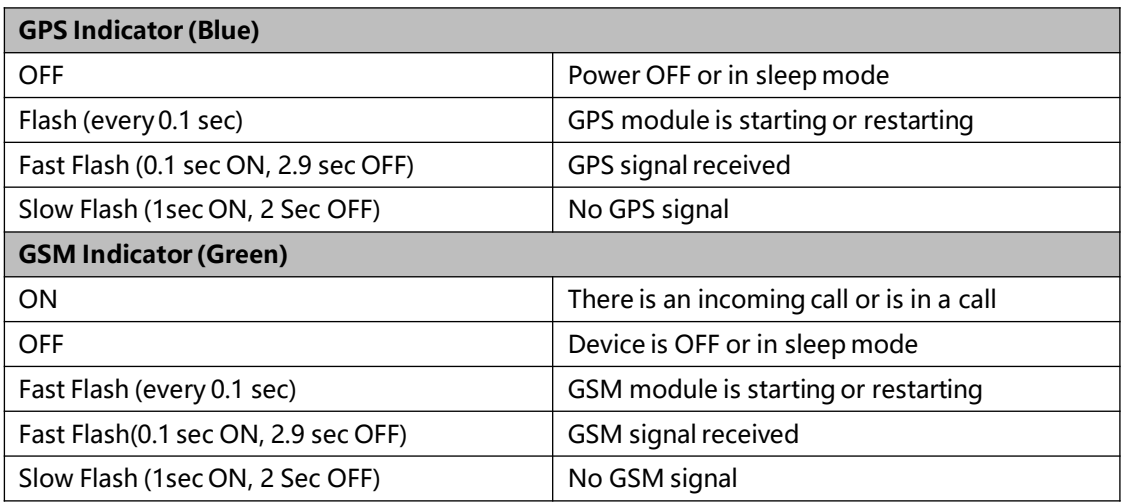

#### **7.4 Track by SMS**

Send SMS command to PT100-L:

#### **0000,800**

<span id="page-8-0"></span>You will receive a text message with a link to Google maps. Click to open the link to display the current location on Google maps.

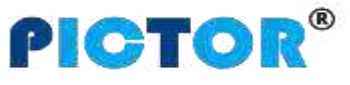

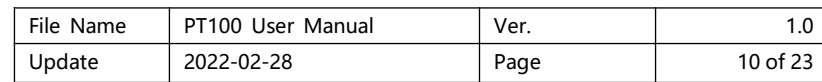

**Please refer to " GPS Tracker Communication Protocol V1.4" for the description of SMS content and more SMS commands**

#### **7.5 Parameter configuration**

Download and install the USB driver 《PL2303\_Prolific\_Driver》.

After the device is turned on, connect the PT100-L to the computer via iStartek USB cable, run the "iStartek Parameter Editor\_V1.6" configuration software and open the port to enter the parameter configuration state.

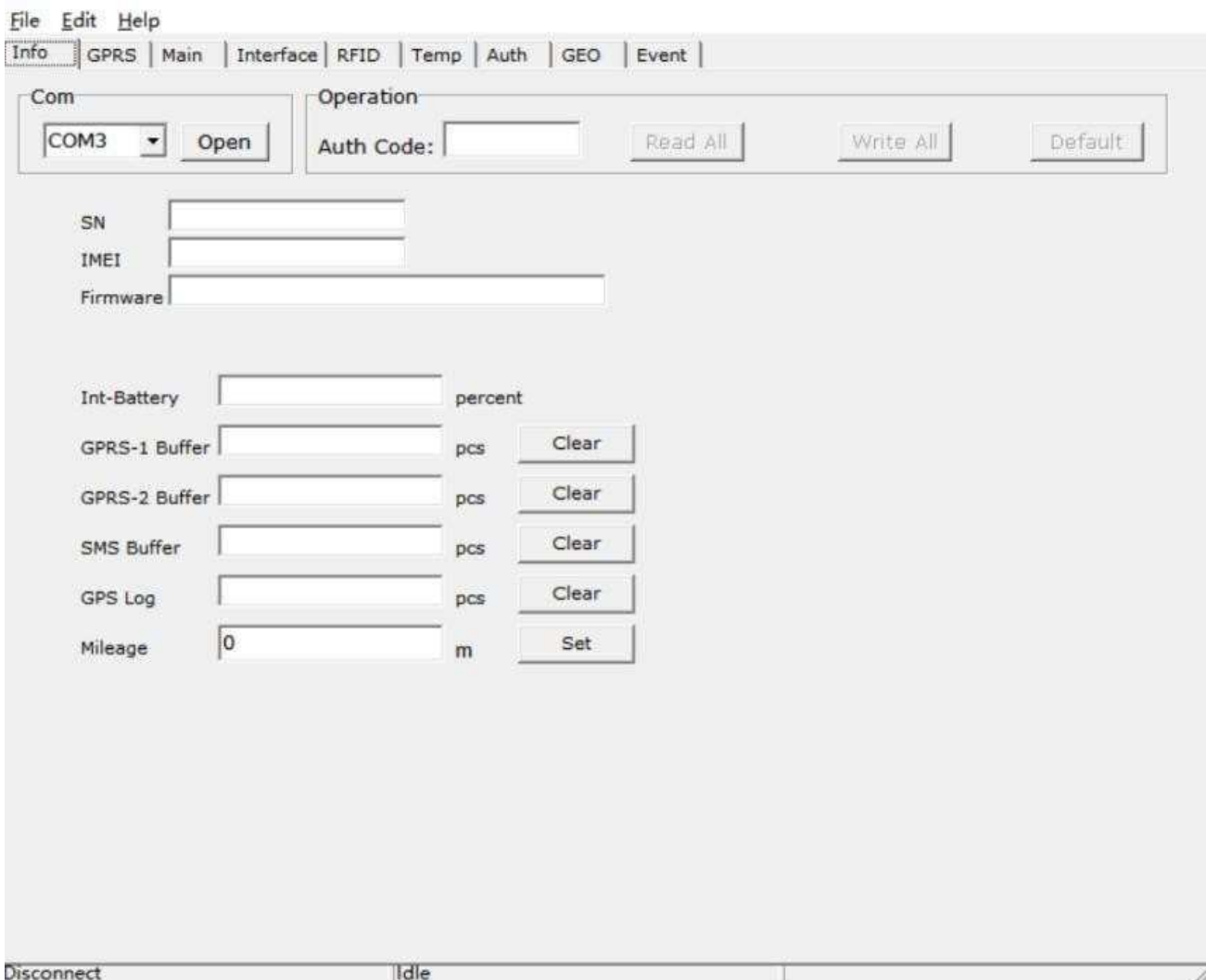

#### **7.6 Track by GPS Tracking Platform**

1.You can set the server IP, Port, and APN parameters through SMS commands **100, 102, and 109,** and you can also use the iStartek Parameter Editor software to configure related parameters.

<span id="page-9-0"></span>2.Use SMS command 808 to query the parameters of commands 100, 101, 102, 105, 106, and 109. You can also use iStartek Parameter Editor to configure related parameters.

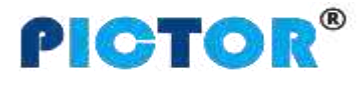

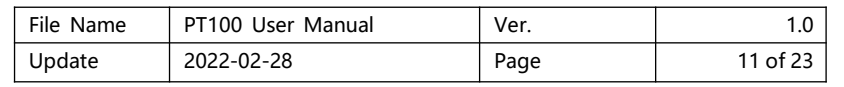

### **8. Product Installation**

**1. Power Cable Function Introduction**

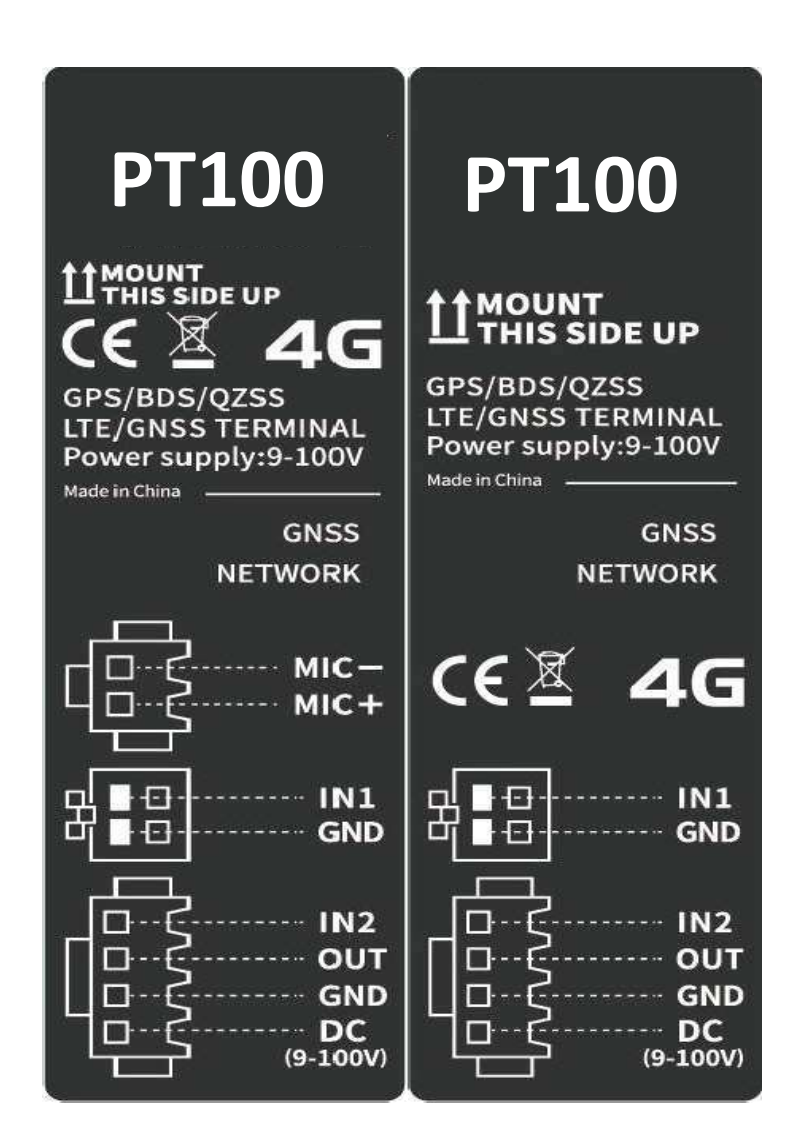

<span id="page-10-0"></span>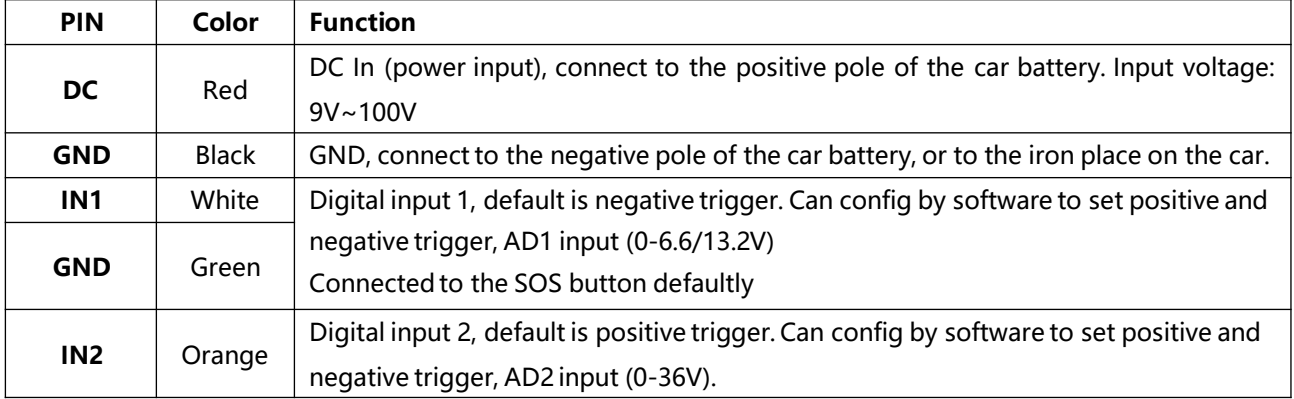

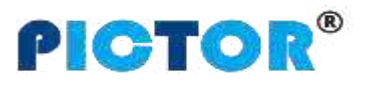

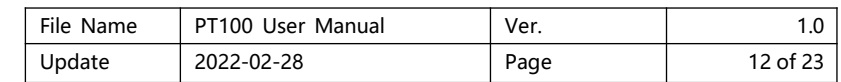

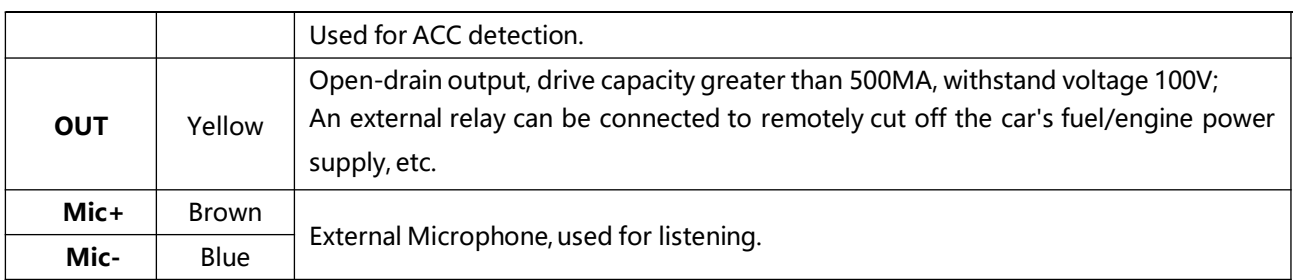

#### **8.2 Device Installation**

d.8-wire standard version of PT100 wire connection:

<span id="page-11-0"></span>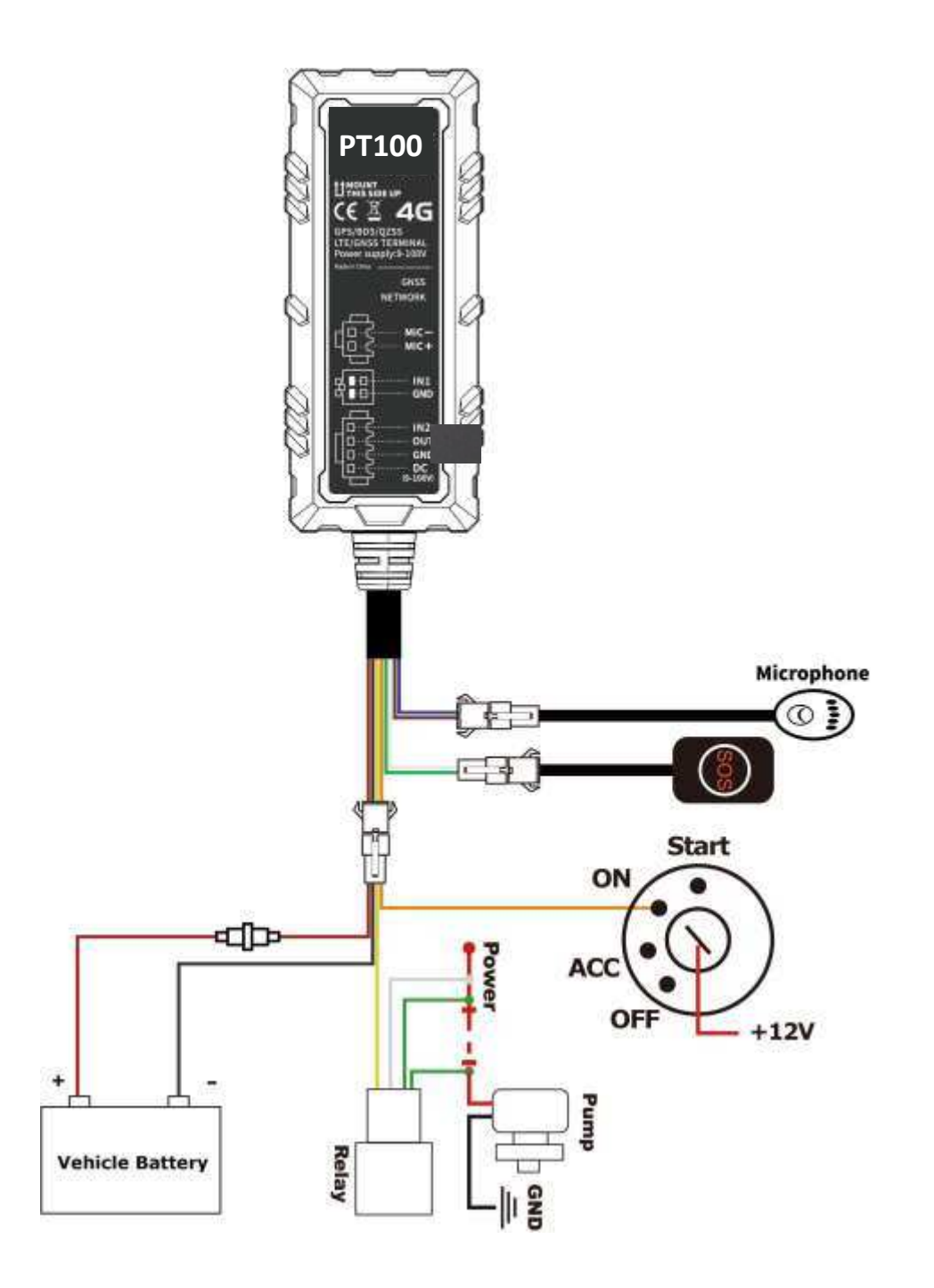

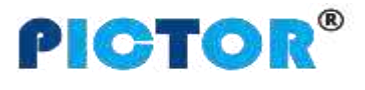

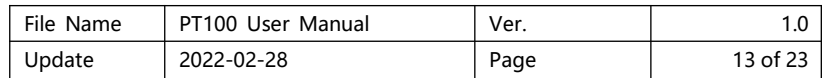

e.6-wire standard version of PT100-L wire connection:

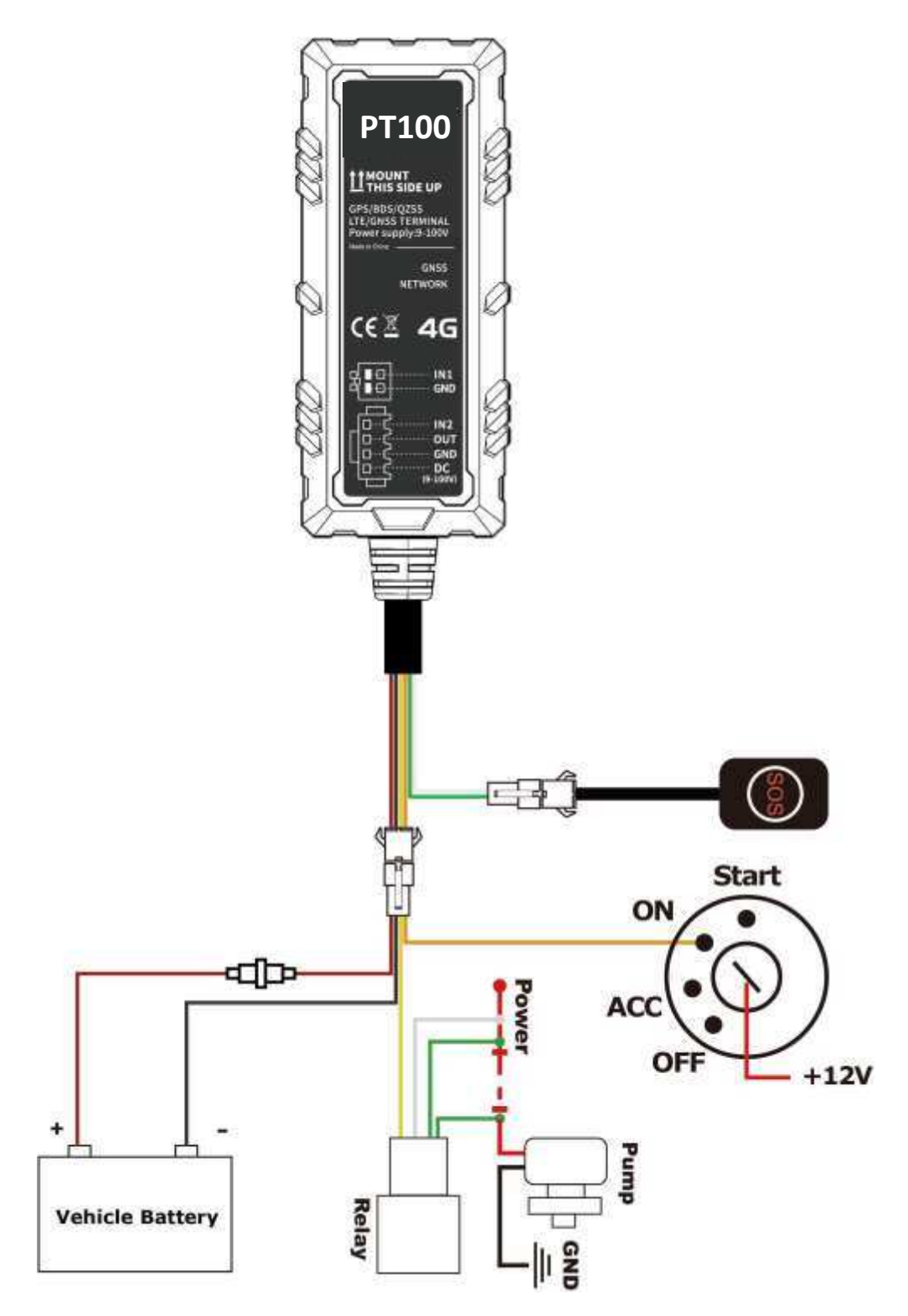

#### **8.3 Analog Input Installation**

<span id="page-12-0"></span>The range of analog input AD1 and AD2 is 0-6.6V. Need to configure IN1 (white wire) or IN2 (orange wire) as AD INPUT, up to two fuel sensors (voltage output type sensors) can be connected, the wiring connection is as follows

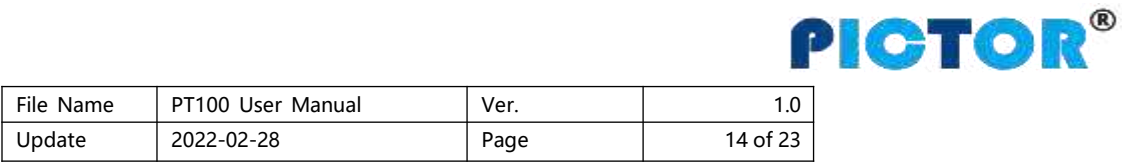

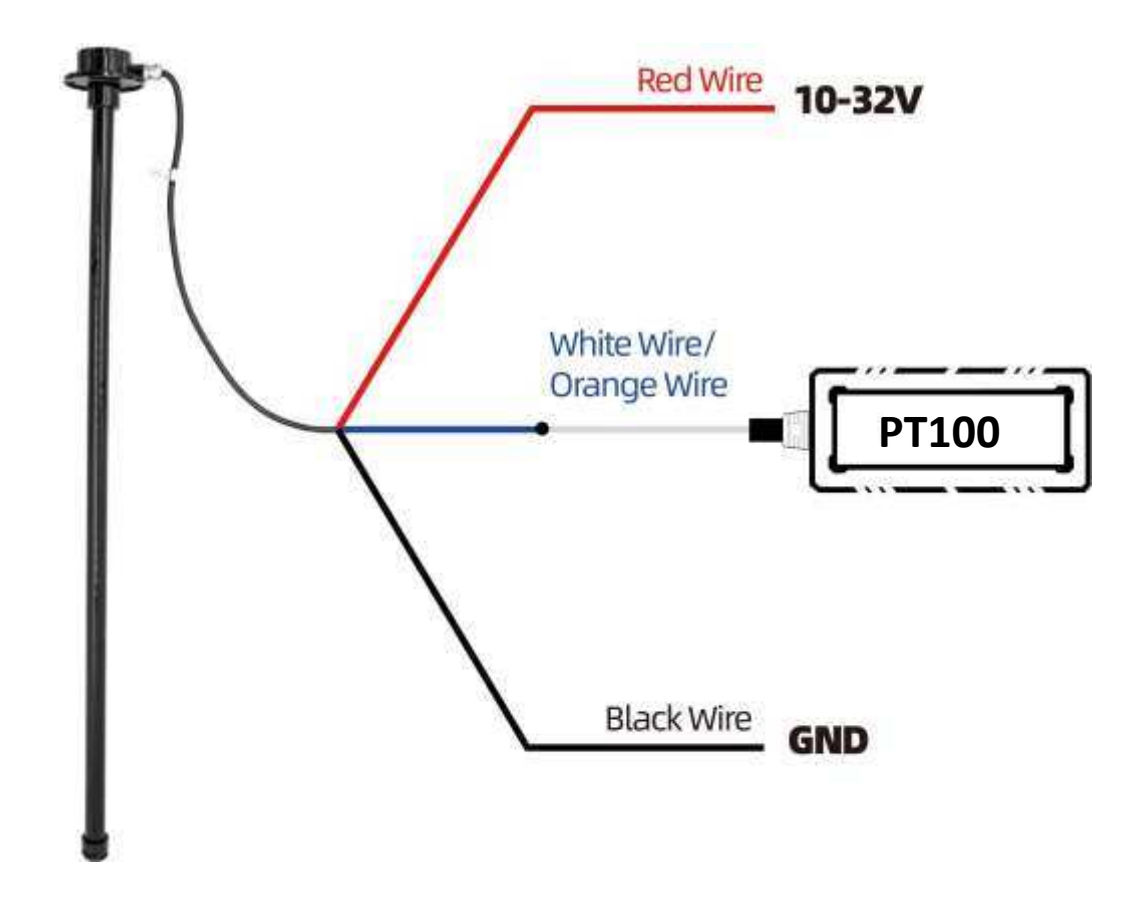

After connected wires, can set the size of the fuel tank (length, width, height), data source (AD1/AD2), sensor type (capacitive fuel sensor or ultrasonic fuel sensor), liters of fuel stolen, fuel stolen time, low fuel alarm by Parameter Editor.

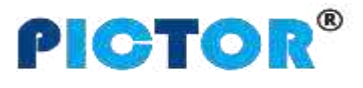

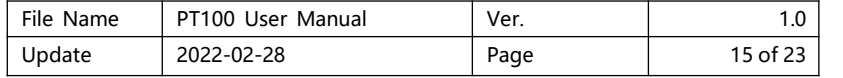

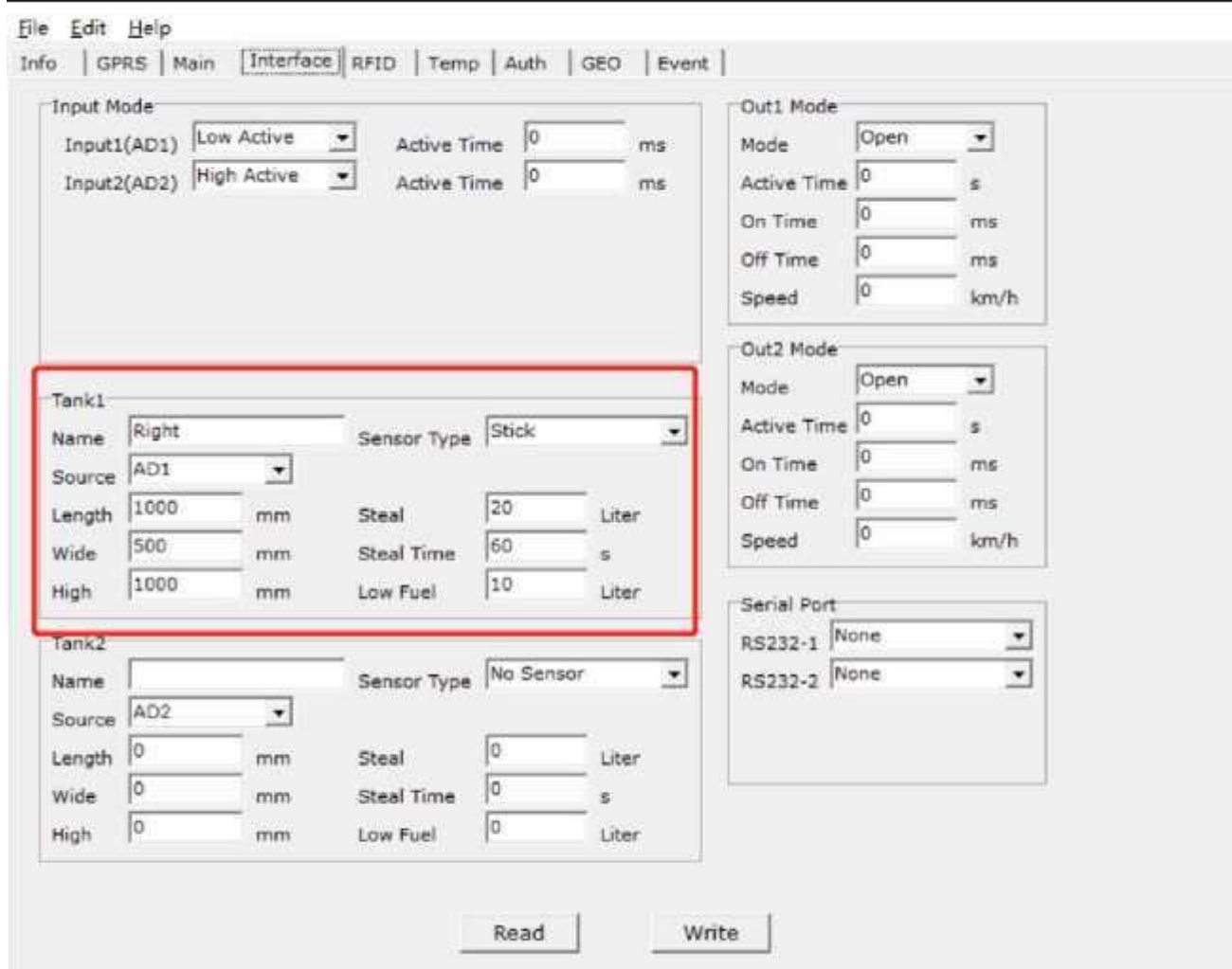

For example, as above parameters setting, if the fuel tank connected to AD1 decreases more than 20 liters within 60 seconds, an fuel theft alarm will be generated; and if the fuel volume is less than 10 liters, a low fuel alarm will be generated.

**Example:** The fuel tank height is 100cm and full fuel is 50 liters, GPRS data as below:

&&A147,021104023195429,000,0,,180106093046,A,22.646430,114.065730,8,0.9,54,86,76,326781,460|0|27B3|0EA

7,27,0000000F,02,01,04E2|018C**|01C8 |0000**,1,0104B0,01013D|02813546\r\n

AD1 voltage is **0x01C8** (hexadecimal)=456 (decimal), **AD1=456/100** (fixed value)=4.56V;

AD2 voltage is **0x0000=0**, **AD2=0/100=0V**;

**Example:** Connect the GPS Tracker analog input to capactive fuel sensor, the yellow-green wire of the sensor are connected to the white wires (AD) of the VT100-L.

When the fuel is empty, the sensor output voltage is 0V, when the fuel is full, the sensor output voltage is 5V Calculate the percentage of remaining fuel:

**Fuel percentage=(AD/5)\*100%=(4.56/5)\*100%=91.2%.**

Calculate the remaining fuel in liters:

The remaining fuel in liters **= (AD/5) \* 50 liters = 45.6 liters**

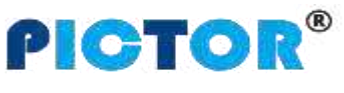

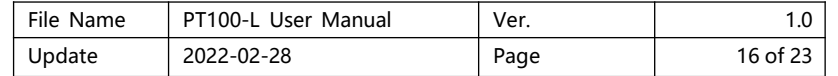

#### **4. Ultrasonic Fuel Sensor Installation**

#### **1. Connect ultrasonic fuel sensor to PT100-L AD**

Take the analog input of PT100-L connected to the fuel sensor as an example, the green wire of the sensor is connected to the IN1 white wire of VT100-L (Need to configure IN1 as AD1 by parameter editor) or the IN2 orange wire (Need to configure IN2 as AD2 by parameter editor)

 $\oplus$  The height measurement range of the ultrasonic fuel sensor is 0~100cm (0-250cm optional), and the corresponding voltage output range is 0~5V.

If the height of the fuel tank is  $H_0$ cm and the fuel tank is full of F liters, the fuel sensor output voltage is  $V=H_0/50$ when the fuel is full.

Calculate the remaining fuel volume:

Percentage of fuel **= (AD/V)\*100%**

The fuel volume height is: **H=(AD/5)\*100cm**

The remaining liters of fuel volume **= (AD/V)\*F liters**

 $(2)$  he height measurement range of the ultrasonic fuel sensor is 0~250cm, and the corresponding voltage output range is 0~5V.

**Example:** When the fuel is empty, the sensor output voltage is 0V. With a fuel tank height of 250cm as the standard, then fuel sensor output voltage is 5V when fuel is full.

If the height of the fuel tank is H<sub>0</sub>cm and the fuel tank is full of F liters, the fuel sensor output voltage is  $V=H_0/50$ when the fuel is full.

Calculate the remaining fuel volume:

Percentage of fuel **= (AD/V)\*100%**

The fuel volume height is: **H=(AD/5)\*250cm**

The remaining liters of fuel volume **= (AD/V)\*F liters**

<span id="page-15-0"></span>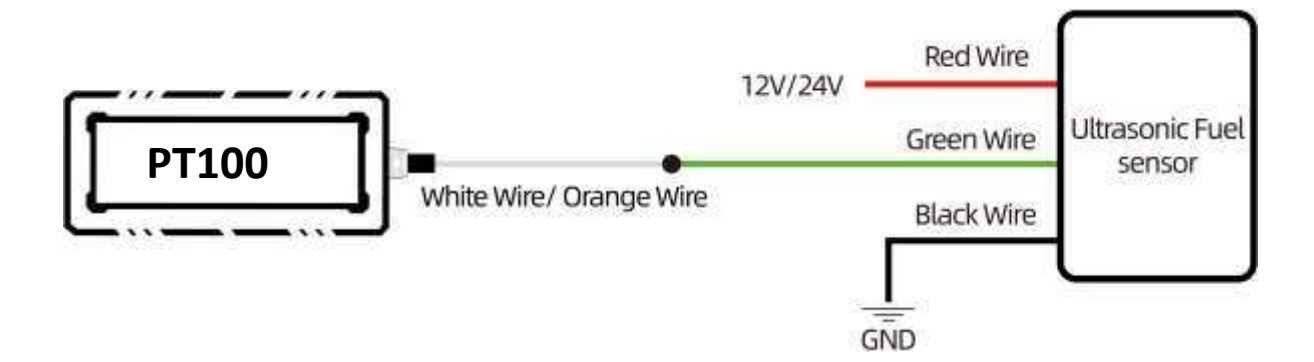

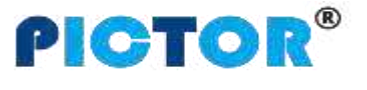

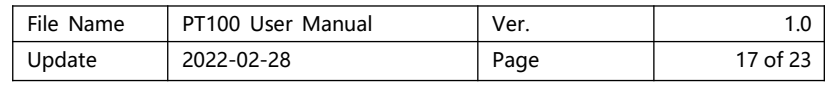

**Example:** The range of ultrasonic fuel sensor is 0-100cm, the height of the fuel tank is 100cm, and full oil is 50 liters:

&&A147,021104023195429,000,0,,180106093046,A,22.646430,114.065730,8,0.9,54,86,76,326781,460|0|27B3|0EA 7,27,0000000F,02,01,04E2|018C|00BA|0000,1,0104B0, 46\r\n

The voltage value of the AD1 is 0x00BA (hexadecimal)=186 (decimal), AD1=186/100 (fixed value)=1.86V;

The voltage value of AD2 is 0x0000=0, AD2=0/100=0V;

The output voltage when the fuel is full =  $H_0$ /50=100/50=2V

Percentage of remaining fuel=(AD1/2)\*100%=(1.86/2)\*100%=93%

Height of remaining fuel volume:H=(AD1/5)\*250cm=(1.86/5)\*250cm =93 cm

The remaining fuel volume in liters =  $(AD1/2)$  \* 50 liters = 45.6 liters

#### **8.4.2 Connect ultrasonic fuel sensor to PT100 RS232**

Note: need hardware customization, the software version is only supported in V113 standard version and above

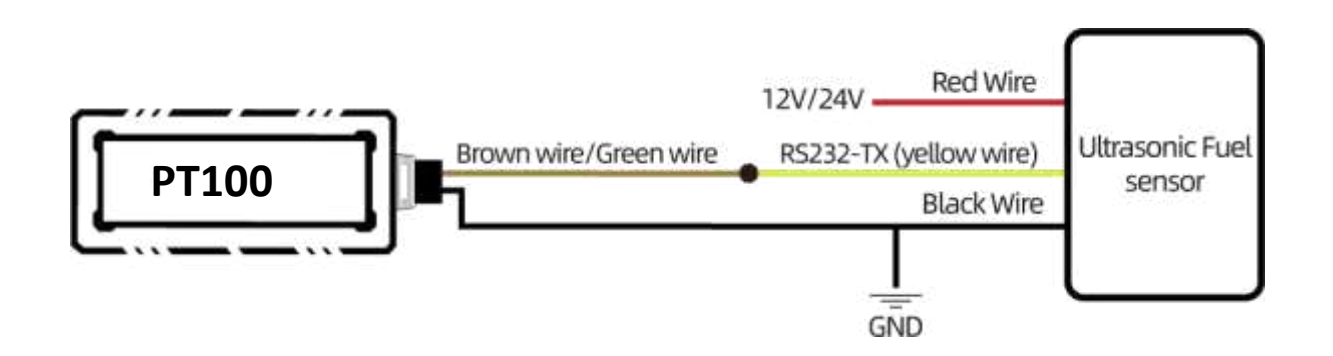

After connecting the wires and powering on, set the parameters:

8.4.2.1 Set parameters through parameter configuration software or SMS commands:

d. Configration by Parameter Editor:

Select "Ultrasonic Sensorr" and set the data source of the fuel tank (select RS232-1/2), the sensor type is ultrasonic fuel sensor (Ultrasonic(100cm)/(250cm)), the size of the fuel tank (length, width, height) these parameters, then the tracker can obtain the remaining oil value

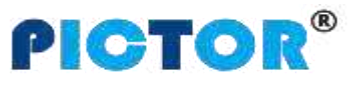

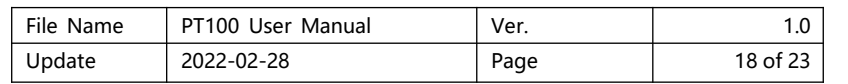

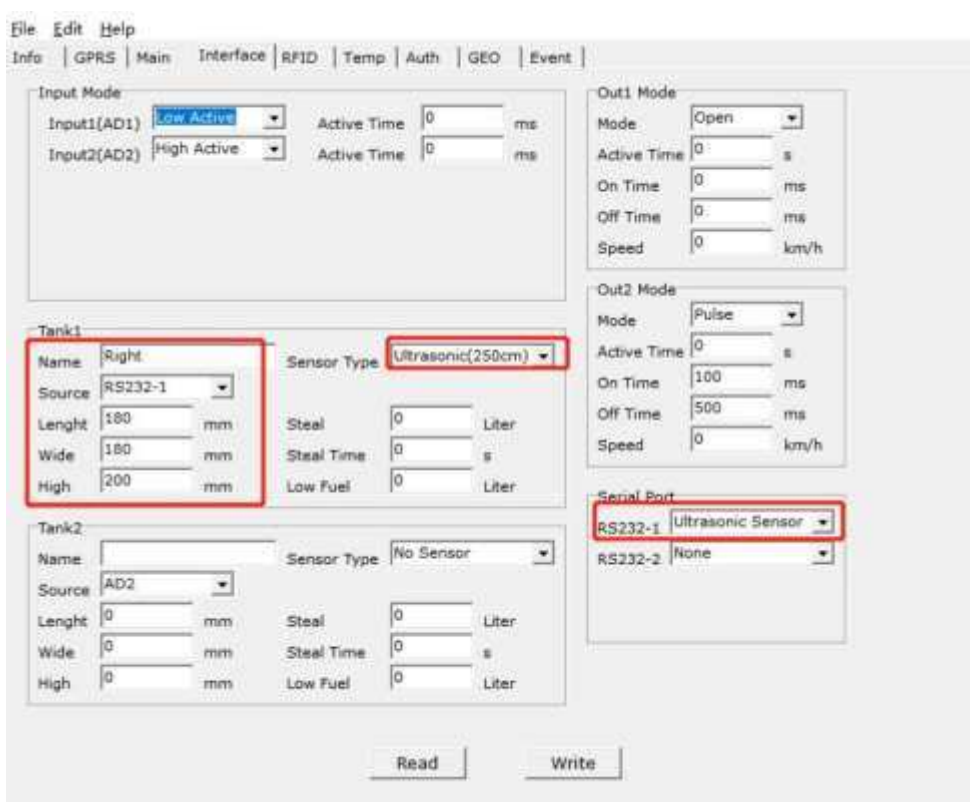

(2) Configration by SMS command:

Set by SMS command 138, 139, 142, 252

Send SMS commands according to the parameters set in the above figure,

Set fuel tank parameters, can send commands: 0000, 138, 1, 180, 180, 200

1 is the serial number of the fuel tank, the length of the fuel tank is 180mm, the width is 180mm, and the height is 200mm.

Set the fuel sensor type, you can send the command: 0000,139,1,3,Right Tank

"1" is the serial number of the fuel tank, "3" is the ultrasonic fuel sensor 250cm, and Right Tank is the name of the fuel tank.

Set the data source of the fuel tank, can send 0000,142,1,2

Set the data source of the 1# fuel tank to be RS232-1

Set serial port to connect with external device, send: 0000,252,1,4

Set 1# RS232 Ultrasonic fuel sensor

# 8.4.2.2 Set the baud rate of the ultrasonic fuel sensor

After opening the APP of the ultrasonic fuel sensor and connecting the Bluetooth, click "Settings", then enter the password "52381", click "Read" first - modify the baud rate as "115200" - click "Modify" - power off and restart ultrasonic fuel sensor.

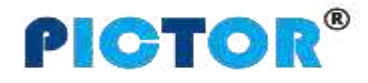

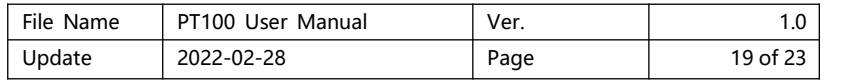

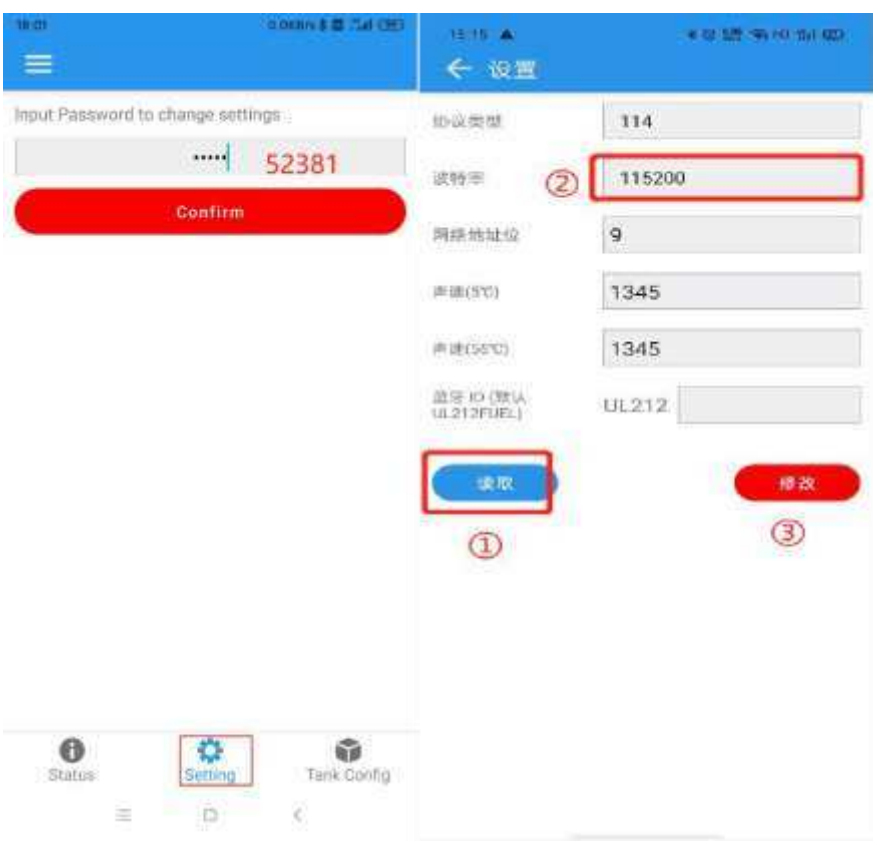

If the remaining fuel volume read by the tracker is L0 liters, the full fuel is F liters, and the fuel tank height is Hcm, the percentage and height of remaining fuel volume can be calculated:

Percentage of remaining fuel = (L0/F)\*100%

The height of remaining oil is: H0= (L0/F)\*H

Take the fuel tank height of 200cm and full fuel of 60 liters as an example of GPRS data:

&&k147,860262050015374,000,0,,210814070734,A,22.678986,114.046146,12,0.9,0,279,13,65,460|1|2609|061E278 3,31,0000003F,00,00,049 ,01001F,,D6\r\n

01001F: 01# fuel tank; 0x001F, the decimal value is 31, and the remaining fuel volume is 31/10=3.1 liters Percentage of remaining oil = (L0/F)\*100% =(3.1/60)\*100%=5.17%

Height of remaining oil volume: H0= (L0/F)\*H=(3.1/60)\*200cm =10.4 cm

# 8.4.2 Set fuel theft alarm and low fuel alarm

After connected wires, can set the size of the fuel tank (length, width, height), sensor type (capacitive fuel sensor or ultrasonic fuel sensor), fuel theft time, low fuel alarm by Parameter Editor.

1) **Configuration by Parameter Editor:** Set the fuel tank name to Right Tank; The data source of the fuel tank is AD1, Fuel tank type is ultrasonic fuel sensor; Fuel tank size, 1000mm in length, 500mm in width, and 1000mm in height; Set the fuel theft alarm to active when the fuel reduction exceeds 20 liters within 60 seconds; Set low fuel alarm to active when the fuel volume is less than 10 liters.

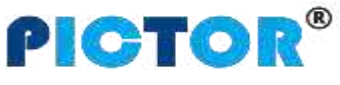

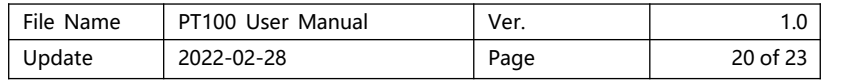

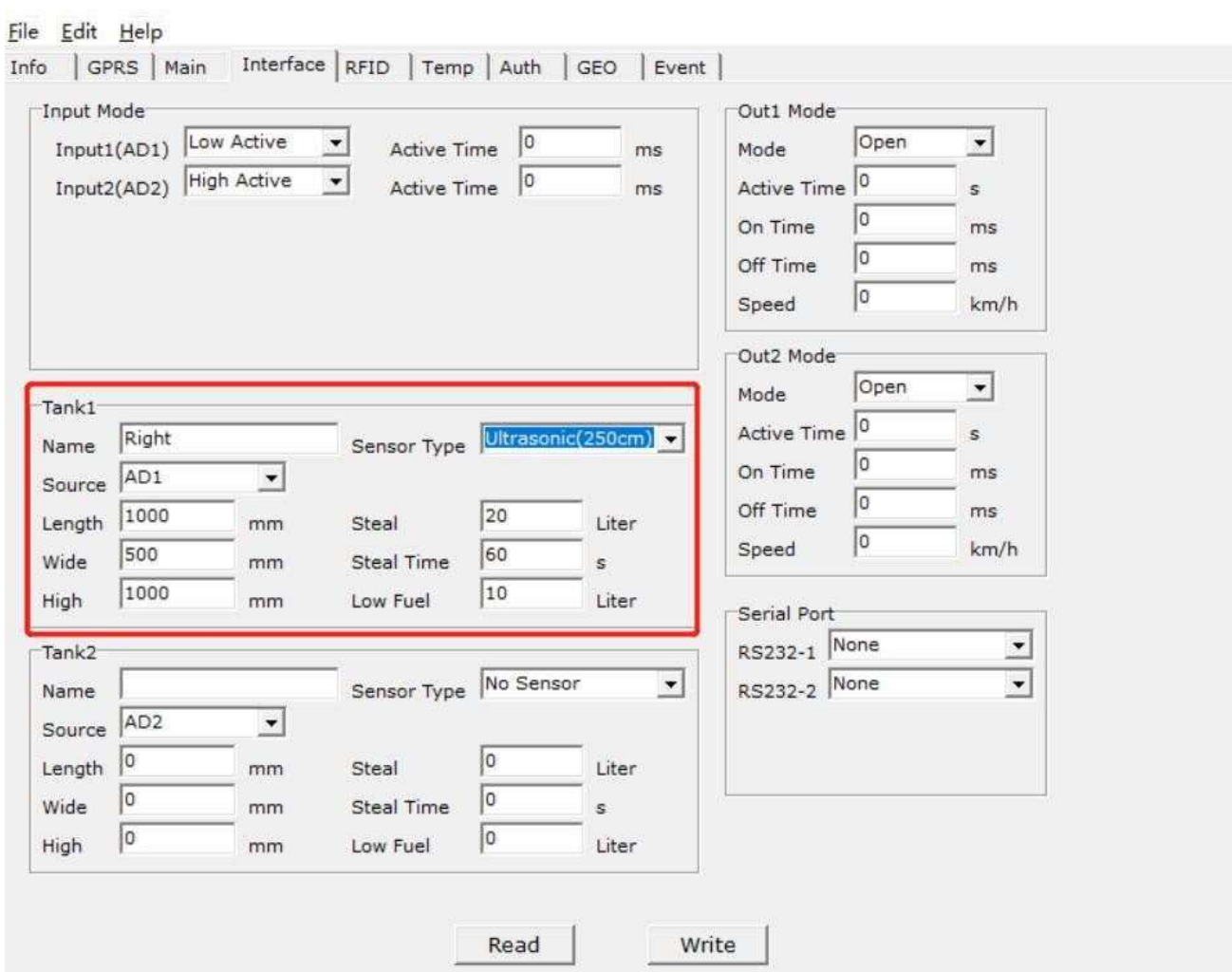

2) **Configuration by SMS Command:** Set fuel tank parameters through SMS commands **138, 139, 140, and 141, 142**. For related parameter setting commands, please refer to " GPS tracker Communication Protocol V1.3".

Send above parameters by SMS commands:

Set fuel tank parameters, you can send commands: **0000,138,1,1000,500,1000**

Description: 1 is the serial number of the fuel tank. The length of the fuel tank is 1000mm, the width is 500mm, and the height is 1000mm.

Set the type of fuel sensor, you can send commands: **0000,139,1,1,Right Tank**

Description: The first "1" is for the serial number of the fuel tank, the second "1" is AD1 connected to ultrasonic fuel sensor, and Right Tank is the name of the fuel tank.

Set the fuel theft alarm, you can send commands: **0000,140,1,20,60**

Description: Set AD1 as the corresponding fuel tank, and the fuel theft alarm will be triggered when the fuel reduction exceeds 20 liters within 60 seconds.

Set low fuel alarm, you can send commands: **0000,141,1,10**

Description: Set AD1 as the corresponding fuel tank, and a low fuel alarm will be triggered when the fuel volume is less than 10 liters.

Note: The default data source of the fuel tank is AD1, and the default data source of the 2# fuel tank is AD2 Note: The 138, 139, 140, 141, 142 commands must be used to set the fuel tank parameters to detect the alarm.

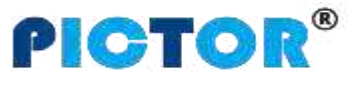

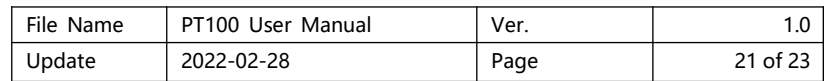

#### **8.5 Speed Limiter Installation**

A. When the car is ignition on and idling, use a multimeter to measure and record the voltage  $V_H$  of the gas pedal high-level signal line and the voltage value  $V_L$  of the low-level signal line, as shown in the figure below. (Note: The position and color of the gas pedal signal wire of different models may be different, subject to actual measurement)

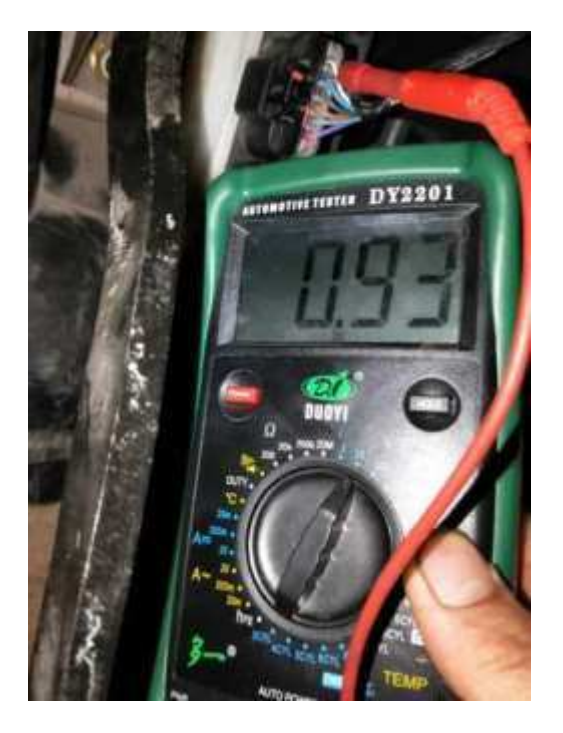

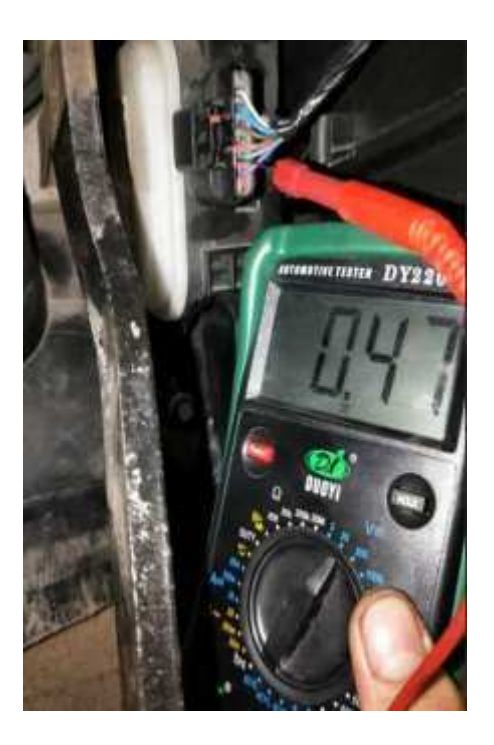

B.Connect the A01 speed limiter to the vehicle power supply, and connect the yellow control wire to the ground wire, open the bottom cover of the speed limiter housing, and use a screwdriver to adjust the two variable resistors (clockwise to increase the voltage value, counterclockwise to decrease the voltage Value) so that the output voltage of the green signal wire is equal to the voltage value  $V_{H}$ , and the output voltage of the gray signal wire is equal to the voltage value  $V_L$ .

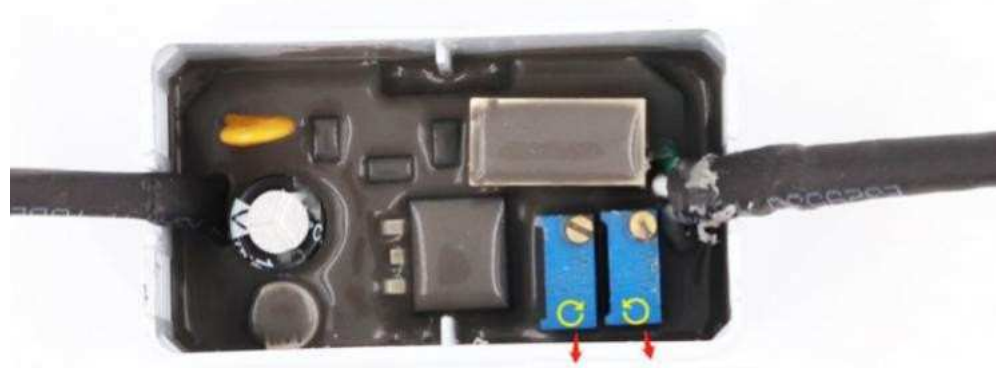

**Green Wire Grey Wire** 

<span id="page-20-0"></span>C. Cut off the gas pedal signal wire of the car, and connect the GPS Tracker VT100-L and speed limiter as shown in the figure below. (Note: The color of the gas pedal signal wire of different car models may be different. The following figure is only an example, and subject to the actual vehicle signal line)

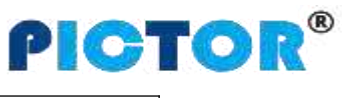

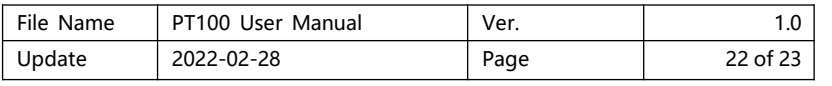

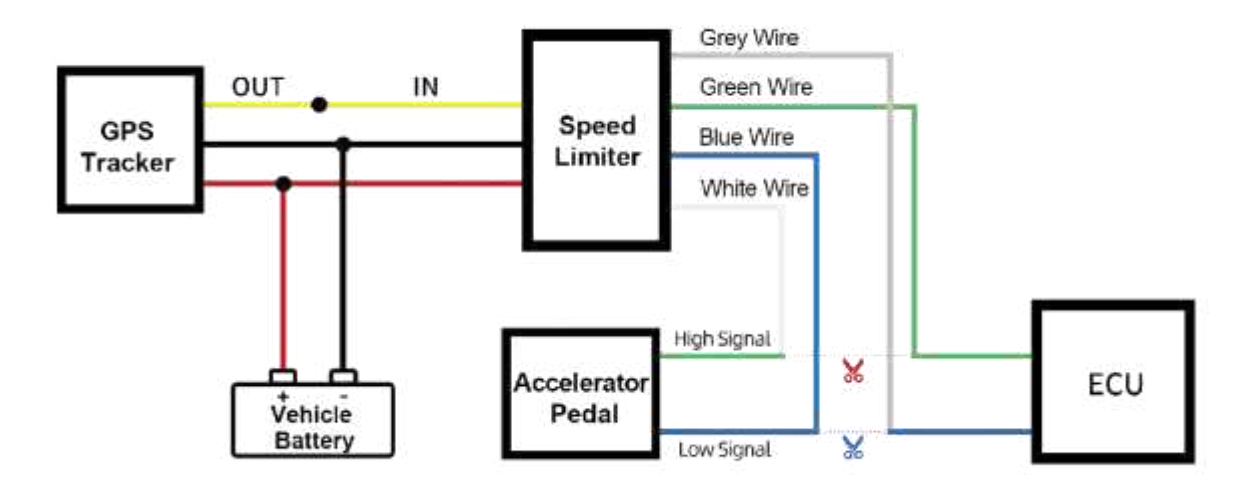

 $\mathbb{G}$  After the wires are connected, the speed limit value can be set through the parameter editor or SMS command:

 $\Omega$  . Parameter editor settings: set as shown in the figure below:

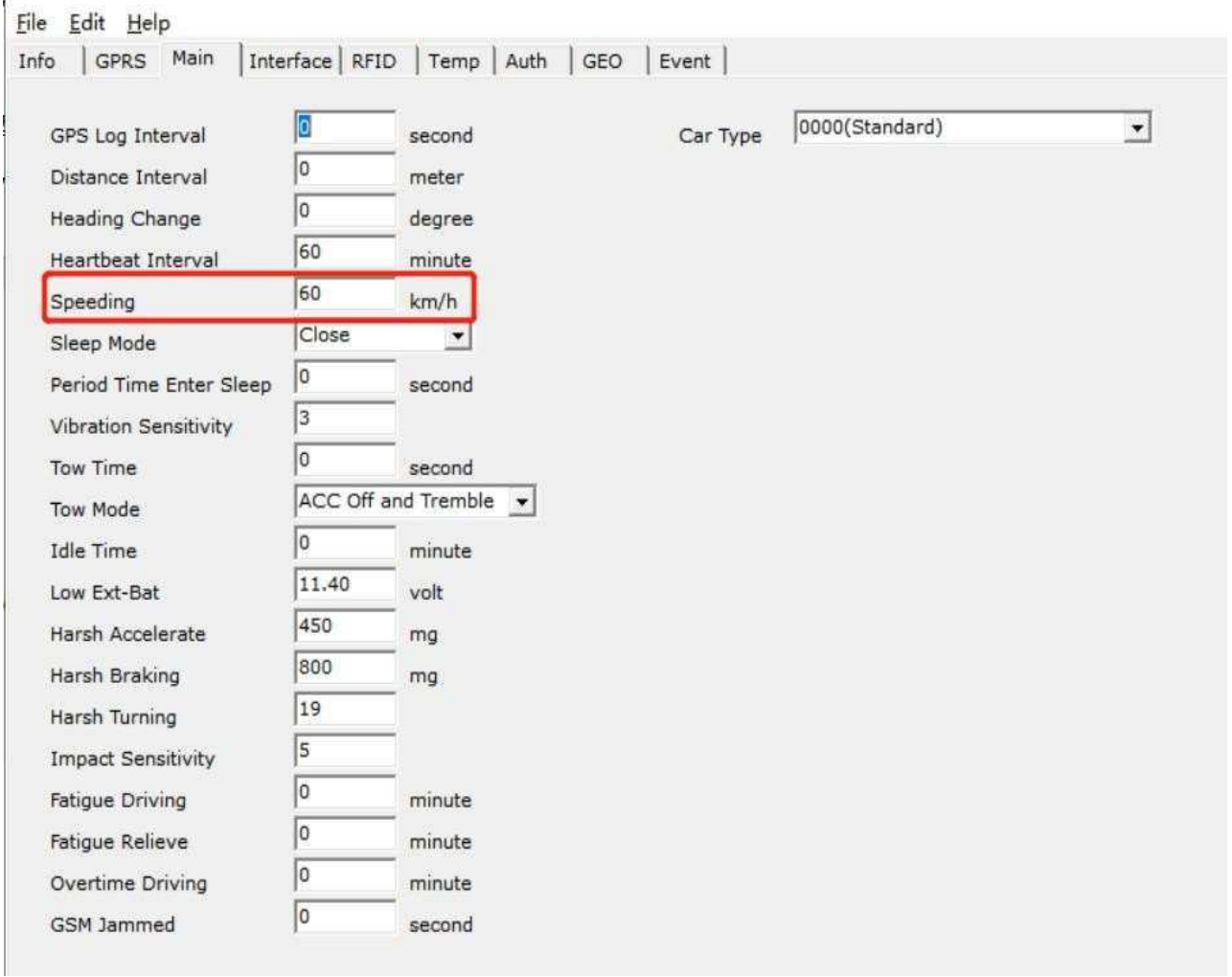

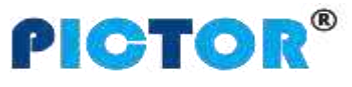

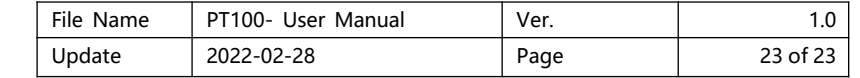

# File Edit Help

ł

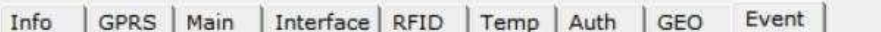

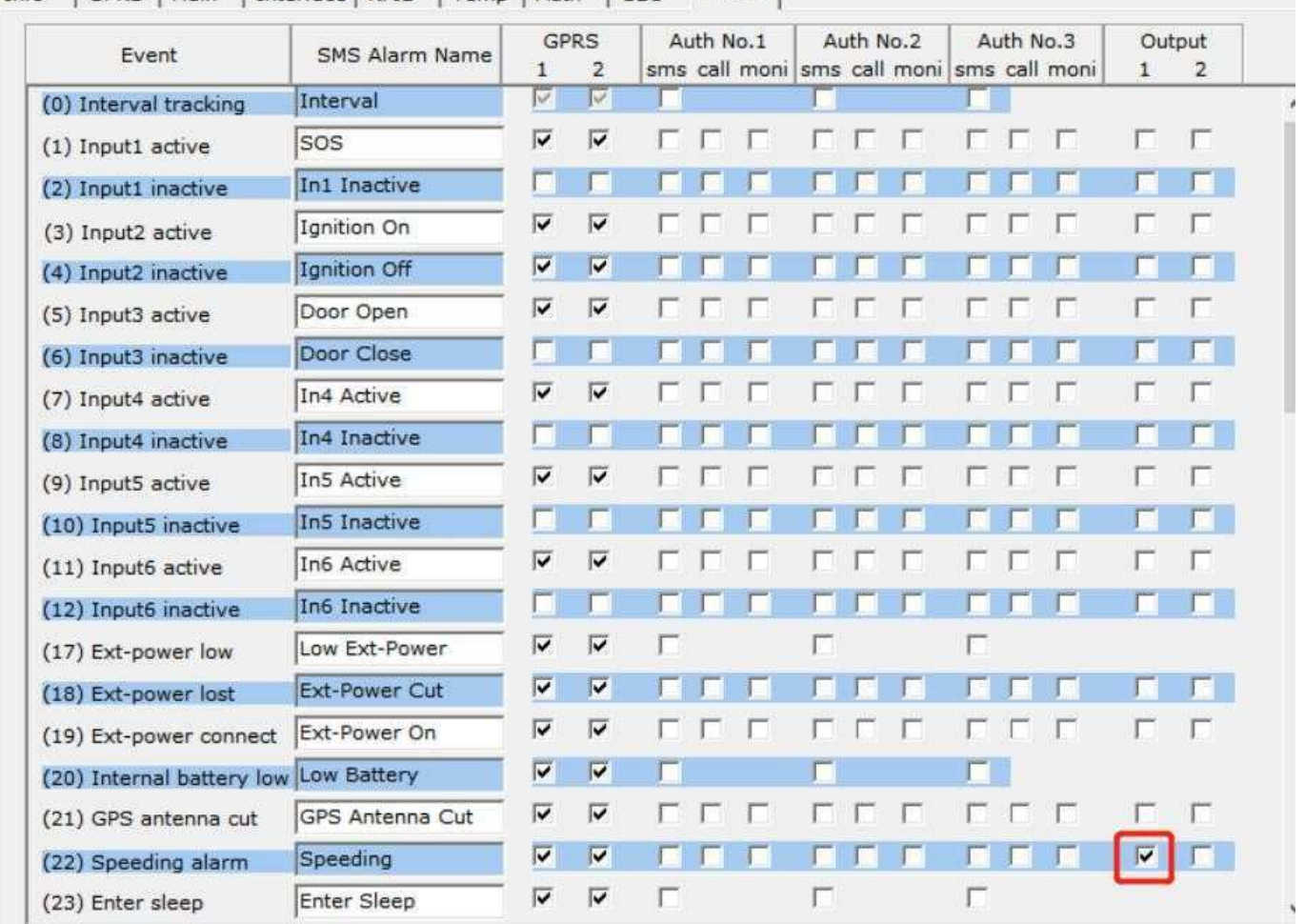

f. SMS command settings: send 123 commands and 212 commands,

for example:

0000, 123, 60 Set the speed limit value to 60KM/H

0000,212,1,1,22 Set to trigger output 1 after exceeding the set speed value